## **HAI LETTO LE NOTE LEGALI SULLE SEGNALAZIONI?**

## **Bene, sei pronto per effettuare un rapporto di SEGNALAZIONE!**

Questa guida ti fornirà le istruzioni concrete su come utilizzare la piattaforma dedicata!

### **PREMESSA**

**La società ha scelto una piattaforma (Trusty) che rispetta i requisiti di sicurezza e riservatezza previsti dalla normativa!**

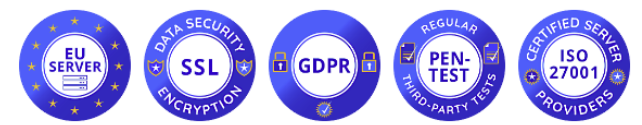

(server collocati in Unione Europea, sistema dotato di crittografia dei dati, GDPR compliant, sottoposto a regolare attività di intrusion test, ambiente certificato ISO/IEC 27001)

## **LA HOME-PAGE**

**La piattaforma è raggiungibile via browser all'indirizzo**

<https://parmovo.trusty.report/>

(ti consigliamo di usare un browser che garantisca la navigazione anonima, per esempio TorBrowser)

Nella home-page troverai una descrizione del servizio, il bottone per iniziare la segnalazione "**Fare un rapporto**", il bottone per consultare lo stato della segnalazione (dopo che l'avrai inviata) "**La tua casella di posta**", le Frequently Asked Questions (domande ricorrenti), link informativi sulla piattaforma.

> **Per iniziare ad effettuare una segnalazione cliccare:** Fare un rapporto

# **STEP ❶: ACCETTAZIONE PRIVACY**

#### **Dovrai confermare di aver preso visione delle specifiche sulla sicurezza e sul trattamento dei dati della piattaforma, quindi cliccare "Avanti"**

□ Confermo di aver letto e compreso le avvertenze sulla sicurezza, la riservatezza, le disposizioni sul trattamento dei dati, così come i miei obblighi sull'anonimato, e accetto queste condizioni.

Avanti

Avanti

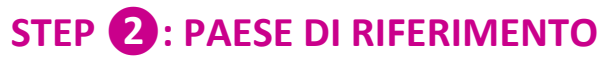

**Dovrai indicare lo Stato in cui si è verificata la violazione che vuoi segnalare (tipicamente Italia), quindi cliccare "Avanti"**

In quale paese è avvenuta la presunta Italia violazione?

Indietro

# **STEP ❸: DESCRIZIONE DELLA VIOLAZIONE**

**Dovrai fornire una dettagliata descrizione della violazione, compilando i relativi campi, quindi cliccare "Avanti".**

#### **NOTE: Se vuoi inserirei allegati ricordati di controllare i metadati**

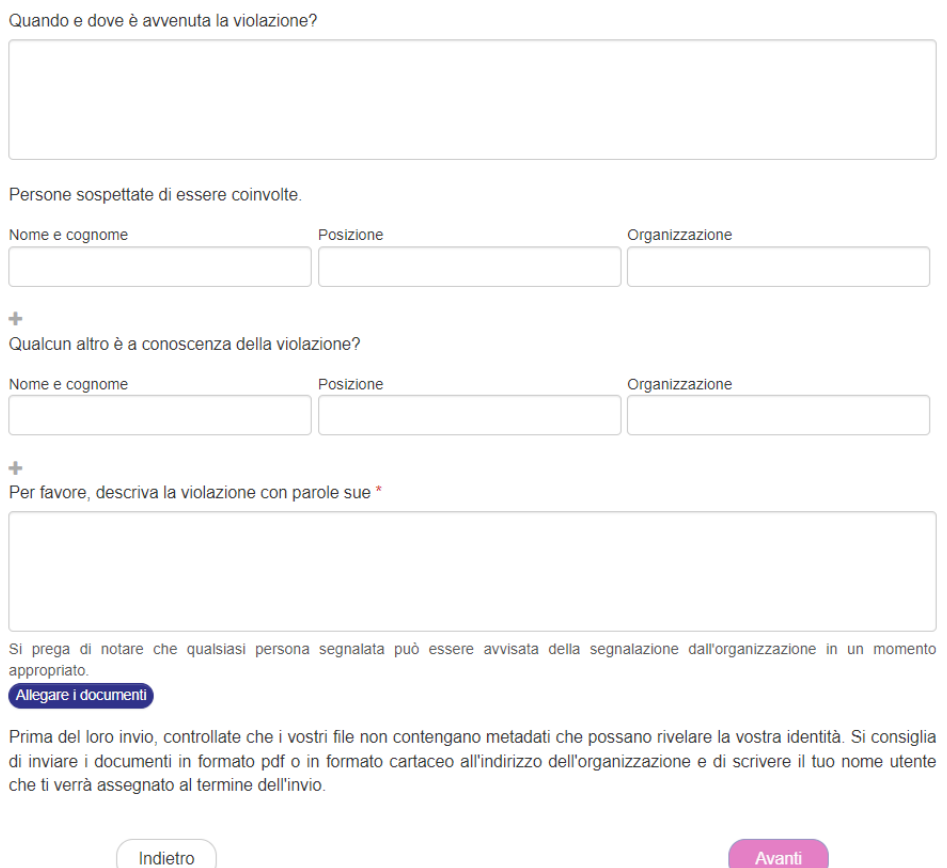

# **STEP ❹: SCEGLI SE RESTARE ANONIMO O FORNIRE LA TUA IDENTITA'**

**Dovrai scegliere se rimanere anonimo o fornire la tua identità, spuntando le relative check-box. Se decidi di rimanere anonimo la segnalazione è conclusa e potrai cliccare il tasto "Invia", Se decidi di fornire la tua identità potrai cliccare il tasto "Avanti" ed inserire i dati richiesti.**

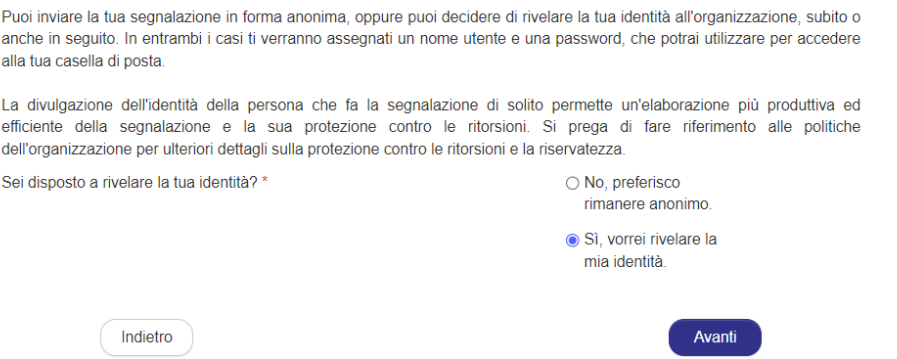

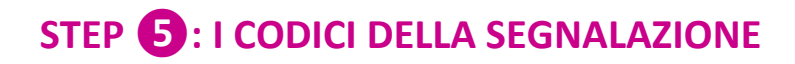

### **Al termine della segnalazione, la piattaforma ti assegnerà un nome utente ed una password, con i quali potrai accedere al pannello di controllo (denominato "La tua casella di posta") della tua segnalazione.**

**Tramite "La tua casella di posta" potrai: seguire l'evoluzione della segnalazione ed i riscontri forniti dal Titolare; fornire eventuali ulteriori elementi che ritieni utili.**

**Per accedere al pannello di controllo della tua segnalazione dovrai cliccare "La tua casella di posta" nella home-page della piattaforma ed inserire i codici.**

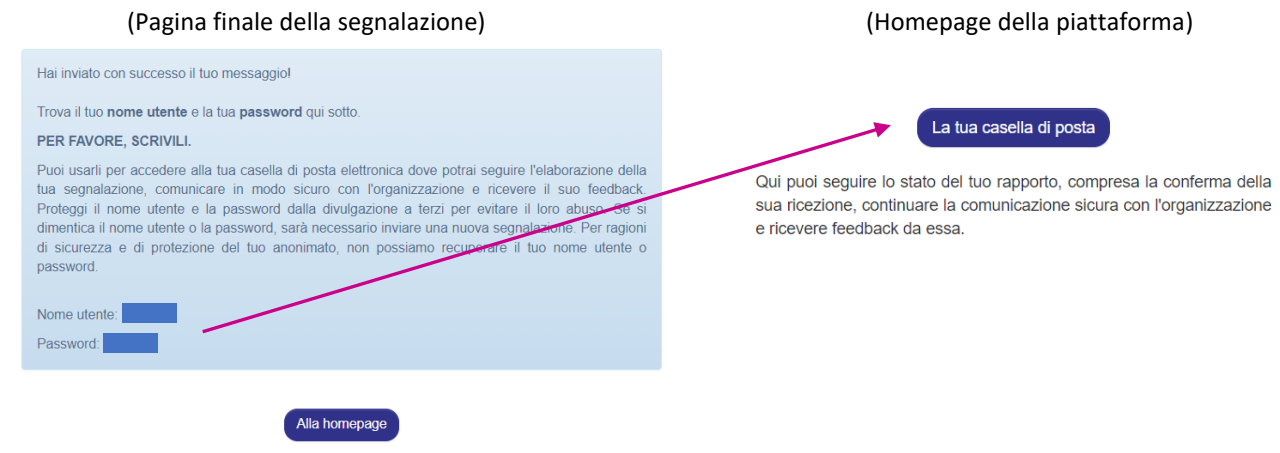

# **NOTE FINALI** (sintesi dei contenuti delle note legali e informativa privacy):

Ti ricordiamo che la SEGNALAZIONE DI UN EPISODIO ILLECITO è un atto di **manifestazione di senso civico**, attraverso cui puoi contribuire all'emersione e alla prevenzione di rischi e situazioni pregiudizievoli per l'interesse pubblico collettivo e per l'azienda.

La tua identità sarà dunque **protetta** in ogni contesto e nei tuoi confronti non è consentita, né tollerata **alcuna forma di ritorsione o misura discriminatoria**, diretta o indiretta, avente effetti sulle condizioni di lavoro per motivi collegati alla segnalazione.

Ti ricordiamo tuttavia che, in caso di segnalazione calunniosa o diffamatoria, potrai rispondere in **sede penale e disciplinare**. Non sono consentite segnalazioni manifestamente opportunistiche e/o effettuate al solo scopo di danneggiare il denunciato o altri soggetti e ogni altra ipotesi di utilizzo improprio o di intenzionale strumentalizzazione del servizio. Non possono essere effettuate segnalazioni aventi ad oggetto rimostranze/lamentele di carattere personale.

Attieniti ai fatti, segnalando solo EPISODI ILLECITI di cui hai ragionevole **certezza di veridicità**! Cerca di essere preciso e dettagliato nella descrizione, evitando al contempo di inserire dati non pertinenti.